# **КОНТРОЛЬНО-ОЦЕНОЧНЫЕ МАТЕРИАЛЫ ДЛЯ ПРОМЕЖУТОЧНОЙ АТТЕСТАЦИИ ПО УЧЕБНОЙ ДИСЦИПЛИНЕ ИНФОРМАТИКА**

## **Назначение:**

КОМ предназначен для контроля и оценки результатов освоения учебной дисциплины Информатика.

## **Инструкция для обучающихся**

Первая часть экзамена проводится в форме теста

1. Напишите Фамилию, Имя и номер группы -1 а 1 п ( профессия).

2. А дальше отвечаем на вопросы.

Вопросы могут содержать один правильный ответ, несколько правильных ответов, поставить в соответствие, выбрать правильный порядок действий или вписать правильный ответ.

## **Задания в тестовой форме**

## **Экзаменационный тест № 1**

#### **Пояснительная записка**

Данные тестовые задания предназначены для проведения промежуточной аттестации студентов. Тестовые задания составлены в соответствии с рабочей программой и включают следующие разделы:

- **Информационная деятельность человека***;*
- **Информация и информационные процессы***.*
- **Средства информационно-коммуникационных технологий;**
- **Технологии создания и преобразования информационных объектов;**
- **Телекоммуникационные технологии.**

## КРИТЕРИИ ОЦЕНКИ

## **Критерии оценки тестового задания:**

От 0% до 19% - «1» от 20% до 49% - «2» от 55% до 70% - «3» от 71% до 85% - «4» от 86% до 100% - «5»

## Экзаменационный тест

## Задание 1

Bonpoc:

Модем - это устройство, предназначенное для  $\ddotsc$ 

Выберите один из 4 вариантов ответа:

1) вывода информации на печать

2) хранения информации

3) обработки информации в данный момент времени

4) передачи информации по телефонным

каналам связи

## Задание 2

Bonpoc:

Что служило первым средством передачи

информации на большие расстояния:

Выберите один из 5 вариантов ответа:

1) радиосвязь

2) электрический телеграф

- 3) телефон
- 4) почта
- 5) компьютерные сети

### Задание 3

Bonpoc:

Некоторое число в двоичной системе счисления записывается как 100110.

Определите это число и запишите его в ответе в десятичной системе счисления.

Запишите число:

### Задание 4

Bonpoc:

Какую информацию можно отнести к визуальной (зрительной)?

Выберите несколько из 6 вариантов ответа:

- 1) запах цветущей сирени
- 2) фотографии
- 3) громкую музыку
- 4) вкус напитка

5) ощущение холода и тепла

6) картина Моне

### Задание 5

Bonpoc:

Определите вид информации: шум прибоя Выберите один из 5 вариантов ответа:

- 1) текстовая
- 2) графическая
- 3) звуковая
- 4) видео
- 5) числовая

## Задание 6

#### Bonpoc:

Сопоставьте вид информации и чувство:

Укажите соответствие для всех 5 вариантов ответа:

- $1)$  слух
- $2)$  зрение
- $3)$  вкус
- 4) обоняние
- 5) осязание
- \_ зрительная
- звуковая
- вкусовая
- \_ обонятельная
- \_ осязательная

## Задание 7

## Bonpoc:

Информатика - это

Выберите один из 4 вариантов ответа:

- 1) умение работать на компьютере
- 2) умение писать программы

3) наука об информации, ее свойствах,

- способах хранения, передачи и т.д.
- 4) наука о создании и использовании

#### автоматизированных систем

## Залание 8

Bonpoc:

Определите вид информации: книга Выберите один из 5 вариантов ответа:

- 1) текстовая
- 2) графическая
- 3) звуковая
- 4) видео
- 5) числовая

## Задание 9

Bonpoc:

Информация, которая важна в настоящий

момент, называется:

Выберите один из 5 вариантов ответа:

- 1) полезной
- 2) актуальной
- 3) полной
- 4) объективной
- 5) достоверной

## Задание 10

Bonpoc:

Числовой информацией является: Выберите один из 5 вариантов ответа: 1) разговор по телефону

2) иллюстрация в книге

3) таблица значений тригонометрических функций

4) текст песен

5) графическое изображение на экране компьютера

## Залание 11

#### Bonpoc:

Алгоритм включает в себя ветвление, если Выберите один из 4 вариантов ответа:

1) он составлен так, что его выполнение предполагает многократное повторение одних и тех же действий;

2) ход его выполнения зависит от истинности тех или иных условий;

3) его команды выполняются в порядке их естественного следования друг за другом независимо от каких-либо условий

4) он представим в табличной форме;

## Задание 12

Bonpoc:

Носителем текстовой информации является: Выберите один из 5 вариантов ответа:

1) книга, написанная на любом языке

2) любая книга, написанная на языке

приемника информации

3) фотография

4) нотная грамота

5) светофор

#### Задание 13

Bonpoc:

Определите вид информации: 33777 Выберите один из 5 вариантов ответа:

1) текстовая

- 2) графическая
- 3) звуковая
- 4) видео
- 5) числовая

## Задание 14

Bonpoc:

Информация по способу ее восприятия человеком подразделяется на:

Выберите один из 5 вариантов ответа:

1) текстовую, числовую, графическую,

музыкальную, комбинированную

2) обыденную, общественно-политическую, эстетическую

3) социальную, техническую, биологическую, генетическую

4) научную, производственную, техническую, управленческую 5) зрительную, слуховую, тактильную, обонятельную, вкусовую, мышечную, вестибулярную Задание 15

## Bonpoc:

Информация, которая отражает истинное положение дел, называется: Выберите один из 5 вариантов ответа: 1) понятной 2) достоверной 3) объективной 4) полной 5) полезной

Задание 16

Bonpoc:

Процессом хранения информации может служить:

Выберите один из 5 вариантов ответа: 1) процесс распространения в обществе сведений с помощью средств массовой информации

2) последовательность действий человека, направленных на сохранение структуры данных и их значений, представленных в той или иной форме на материальном носителе 3) процесс ограничения доступа к информации лицам, не имеющим на это права

4) процесс несанкционированного

использования информации

5) процесс создания компьютерных банков

## данных и баз знаний

#### Задание 17 Bonpoc:

Что является носителем информации при приеме телевизионного сигнала: Выберите один из 5 вариантов ответа:

- 1) гравитационное поле (притяжения)
- 2) звуковые волны
- 3) электромагнитные волны
- 4) вакуум

5) вещество

Залание 18

#### Bonpoc:

Как представлено число 8910 в двоичной системе счисления? Запишите число:

## Залание 19

#### Bonpoc:

Комплекс аппаратных и програмных средств, использующихся для оперирования данными, называется:

Выберите один из 5 вариантов ответа:

- 1) автоматической системой
- 2) автоматом
- 3) роботом
- 4) компьютером

5) электро-вычислительной машиной

## Залание 20

Bonpoc:

Алгоритм называется линейным, если Выберите один из 4 вариантов ответа:

1) он составлен так, что его выполнение

предполагает многократное повторение одних и тех же действий

2) ход его выполнения зависит от истинности тех или иных условий;

3) его команды выполняются в порядке их естественного следования друг за другом независимо от каких-либо условий:

4) он представим в табличной форме

## Задание 21

Bonpoc:

Наибольший объем информации человек получает при помощи:

Выберите один из 5 вариантов ответа:

- 1) слуха
- 2) зрения
- 3) осязания
- 4) обоняния
- 5) вкуса

## Задание 22

Bonpoc:

Числовой информацией является Выберите один из 5 вариантов ответа:

1) разговор по телефону

- 2) иллюстрация в книге
- 3) таблица умножения
- 4) текст песни

5) изображения на экране компьютера

### Задание 23

### Bonpoc:

Информация, которая не зависит от личного мнения или суждения, называется:

Выберите один из 5 вариантов ответа:

- 1) достоверной
- 2) актуально
- 3) понятной
- 4) объективной
- 5) полезной

## Задание 24

Bonpoc:

Сопоставьте вид информации по способу восприятия и пример информации:

Укажите соответствие для всех 5 вариантов ответа:

- 1) возраст человека
- 2) объявление о наборе на элективный курс "Компьютерная графика"
- 3) схема эвакуации при пожаре
- 4) звонок с урока
- 5) сюжет о школе на местном телевидении
- числовая
- \_ текстовая
- \_ графическая
- \_ звуковая
- видео

## Залание 25

Bonpoc:

Определите вид информации: мультфильм "Ну. поголи!"

Выберите один из 5 вариантов ответа:

- 1) текстовая
- 2) графическая
- 3) звуковая
- 4) видео
- 5) числовая

### Задание 26

#### Bonpoc:

Алгоритм называется циклическим, если Выберите один из 4 вариантов ответа:

1) он составлен так, что его выполнение

предполагает многократное повторение одних и тех же действий;

2) ход его выполнения зависит от истинности тех или иных условий;

3) его команды выполняются в порядке их естественного следования друг за другом независимо от каких-либо условий

4) он представим в табличной форме

#### Задание 27 Bonpoc:

Определите вид информации: рисунок, созданный в графическом редакторе. Выберите один из 5 вариантов ответа: 1) зрительная 2) обонятельная

- 3) осязательная
- 4) слуховая
- 5) звуковая

## Задание 28

#### Bonpoc:

Измерение параметров окружающей среды на

метеостанции является процессом:

Выберите один из 5 вариантов ответа:

- 1) хранения информации
- 2) передачи информации
- 3) защиты информации
- 4) получения (сбора) информации
- 5) использования информации

### Задание 29

#### Bonpoc:

Какие из перечисленных процессов являются информационными:

Выберите один из 5 вариантов ответа:

1) процесс строительства зданий и сооружений

2) процессы химической и механической очистки волы

3) процессы получения, поиска, хранения, передачи, обработки и использования

информации

4) процессы производства чугуна

5) процессы добычи полезных ископаемых

### Задание 30

Bonpoc:

Продолжите предложение: Программное обеспечение ...

Выберите один из 5 вариантов ответа: 1) определяет всю совокупность данных,

которые хранятся в разных источниках.

2) включает комплекс технических средств.

предназначенных для работы информационной системы.

3) подразумевает совокупность математических методов, моделей, алгоритмов и программ для реализации задач информационной системы.

4) содержит совокупность документов. регулирующих отношения внутри трудового коллектива

5) содержит в своем составе постановления государственных органов власти, приказы, инструкции министерств, ведомств, организаций, местных органов власти.

### Задание 31

#### Bonpoc:

Наименьшая единица информации: Выберите один из 5 вариантов ответа:

- 1) байт
- 2) Кбайт
- 3) бит
- 4) код
- 5) Мбайт

## Задание 32

### Bonpoc:

С помощью какого органа чувств физически здоровый человек получает больше всего информации?

Выберите один из 5 вариантов ответа:

- 1) глаза
- $2)$  уши
- $3)$  HOC
- $4)$  por
- 5) кожа

### Залание 33

Bonpoc:

Аудиоинформацией называют информацию: Выберите один из 5 вариантов ответа:

1) которая воспринимается органами зрения

2) которая воспринимается органами осязания (кожей)

3) которая воспринимается органами обоняния

4) которая воспринимается органами слуха

5) которая воспринимается органами воприятия вкуса

## Задание 34

Bonpoc:

Хранить аудиоинформацию можно, используя: Выберите один из 5 вариантов ответа:

1) учебник

- 2) световую рекламу
- $3)$  книгу
- 4) партитуру музыкального произведения
- 5) магнитофонную кассету

## Залание 35

Bonpoc:

Определите вид информации: запах цветов Выберите один из 5 вариантов ответа:

- 1) зрительная
- 2) обонятельная
- 3) осязательная
- 4) слуховая
- 5) звуковая

## Задание 36

Bonpoc:

Укажите правильную хронологию:

- Выберите один из 5 вариантов ответа:
- 1) почта, телеграф, телефон, телевидение,

радио, компьютерные сети 2) почта, радио, телеграф, телефон, телевидение, компьютерные сети 3) почта, телевидение, радио, телеграф, телефон, компьютерные сети 4) почта, телефон, телеграф, телевидение, радио, компьютерные сети 5) почта, телеграф, телефон, радио,

телевидение, компьютерые сети

## Задание 37

Bonpoc:

Автоматическая обработка информации связана с изобретением:

Выберите один из 5 вариантов ответа:

1) письменности

- $2)$  абака
- 3) книгопечатания
- 4) телефон, телеграфа, радио, телевидения

5) электронно-вычислительных машин

### Задание 38

Bonpoc:

Расположите в порядке возрастания величины: Укажите порядок следования всех 5 вариантов  $omega$ 

- 1 Кбайт
- $16M$ т
- 1 Мбайт
- $-1$  байт
- 1 Гбайт

## Залание 39

#### Bonpoc:

Какие дополнительные устройства можно подключить к компьютеру?

Выберите несколько из 5 вариантов ответа:

- 1) Монитор
- 2) Принтер
- 3) Манипулятор мышь
- 4) Сканер
- 5) Клавиатура

### Задание 40

Bonpoc:

Алгоритм - это

Выберите один из 4 вариантов ответа:

1) набор команд для компьютера;

2) описание последовательности действий, строгое исполнение которых приводит к решению поставленной залачи за конечное число шагов;

3) ориентированный граф, указывающий порядок выполнения некоторого набора

команд:

4) правила выполнения определенных действий;

## Задание 41

Bonpoc:

Что можно отнести к инструментарию информационной технологии?

Выберите несколько из 5 вариантов ответа:

- 1) настольные издательские системы
- 2) клавиатурный тренажер
- 3) системы управления базами данных
- 4) системы управления космическим кораблем
- 5) электронные таблицы

## Задание 42

#### Bonpoc:

Как называется системная магистраль передачи ланных внутри компьютера между его

#### устройствами?

Выберите один из 3 вариантов ответа:

 $1)$   $\Pi$ opt

- 2) Шина
- 3) Слот

## Залание 43

#### Bonpoc:

Какие устройства ПК относятся к основным?

Выберите несколько из 5 вариантов ответа:

- 1) Монитор
- 2) Сканер
- 3) Системный блок
- 4) Клавиатура

### $5)$  Мышь

Задание 44

### Bonpoc:

Какие виды памяти используют в компьютере? Выберите несколько из 5 вариантов ответа:

- 1) основная
- 2) внутренняя
- 3) открытая
- 4) резервная
- 5) внешняя

## Задание 45

### Bonpoc:

Как расшифровать ОЗУ?

Выберите один из 5 вариантов ответа:

- 1) основное запоминающее устройство
- 2) общее запоминающее устройство
- 3) оперативное запоминающее устройство
- 4) образное запоминающее устройство
- 5) особое знание устройств

## Задание 46

#### *Вопрос:*

Какие операции выполняет центральный процессор компьютера?

*Выберите несколько из 5 вариантов ответа:*

- 1) обрабатывает данные
- 2) решает задачи
- 3) хранит данные
- 4) запоминает информацию
- 5) управляет устройствами

## **Задание 47**

### *Вопрос:*

Каково основное назначение внутренней памяти?

*Выберите несколько из 5 вариантов ответа:*

- 1) для хранения большого объема информации
- 2) для длительного хранения информации
- 3) для быстрого запоминания информации
- 4) для целостности информации

5) для хранения не большого объема информации

## **Задание 48**

*Вопрос:*

Какие свойства относятся к функциям памяти? *Выберите несколько из 5 вариантов ответа:*

- 1) обработка информации
- 2) прием информации
- 3) запоминание информации
- 4) удаление информации
- 5) выдача информации

#### **Задание 49**

#### *Вопрос:*

Каково основное назначение внешней памяти? *Выберите несколько из 5 вариантов ответа:*

- 1) для хранения большого объема информации
- 2) для длительного хранения информации
- 3) для быстрого запоминания информации
- 4) для целостности информации
- 5) для хранения не большого объема

#### информации

#### **Задание 50**

#### *Вопрос:*

Что является объектом изучения информатики? *Выберите один из 4 вариантов ответа:*

- 1) компьютер
- 2) информационные процессы
- 3) компьютерные программы
- 4) общеобразовательные дисциплины

### **Задание 51**

*Вопрос:*

Компьютер, подключенный к Интернет, обязательно имеет: *Выберите один из 5 вариантов ответа:* 1) web-страницу 2) IP-адрес 3) доменное имя 4) почтовый адрес 5) домашнюю web-страницу **Задание 52** *Вопрос:* Что такое IP- адрес компьютера, подключенного к Интернету? *Выберите один из 4 вариантов ответа:* 1) адрес web-страницы 2) уникальный десятичный 4-битовый Интернет- адрес 3) уникальное доменное имя 4) уникальный двоичный 32-битовый Интернет- адрес

## **Задание 53**

*Вопрос:* Для просмотра web-страниц используют ... *Выберите один из 4 вариантов ответа:* 1) текстовый редактор 2) графический редактор 3) браузер 4) программу создания презентаций **Задание 54** *Вопрос:* Сотни миллионов Web-серверов Интернета, содержащих сотни миллиардов web-страниц, в которых используется технология гипертекста называются ... *Выберите один из 4 вариантов ответа:* 1) web-сайт 2) web-сервер 3) всемирная паутина (WWW) 4) web-документ **Задание 55** *Вопрос:*

Примером табличного процессора является ...

Выберите один из 4 вариантов ответа:

1) Word

2) Access

3) Power Point

4) Excel

Задание 56

Bonpoc:

Минимальным элементом электронных таблиц является... Выберите один из 4 вариантов ответа:

1) рабочая книга

- 2) строка
- 3) столбен
- 4) ячейка

## Задание 57

#### Bonpoc:

Установите соответствие между кнопками панелей инструментов программы Microsoft Word и их назначением.

Укажите соответствие для всех 5 вариантов ответа:

- ≣  $\overline{1}$
- $_{2)}\equiv$
- 
- K  $3)$
- ¶  $\overline{4}$
- פי  $5)$

#### курсив

непечатаемые символы

отменить

колонки

маркированный список

## Задание 58

## Bonpoc:

Дан фрагмент электронной таблицы:

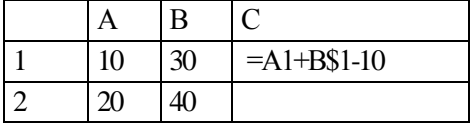

Какое значение появится в ячейке С2 после того, как ячейку С1 скопируют в ячейку С2?

Выберите один из 4 вариантов ответа:

- $1)40$
- $2) 50$
- $3) 20$  $4)30$
- 

#### Задание 59 Bonpoc:

Текстовый редактор - это:

Выберите один из 3 вариантов ответа: 1) прикладное программное обеспечение, используемое для создания текстовых документов и работы с ними 2) прикладное программное обеспечение, используемое для создания таблиц и работы с ними 3) прикладное программное обеспечение.

используемое для автоматизации задач бухгалтерского учета

## Задание 60

## Bonpoc:

Основными функциями текстовых

редакторов являются:

Выберите один из 3 вариантов ответа: 1) создание таблиц и выполнение расчетов по ним

2) редактирование текста, форматирование текста, вывод текста на печать

3) разработка графических приложений Задание 61

Bonpoc:

Основными функциями форматирования текста являются:

Выберите один из 3 вариантов ответа:

1) ввод текста, корректировка текста

2) установление значений полей страницы,

форматирование абзацев, установка шрифтов, структурирование и

многоколонный набор

3) перенос, копирование, переименование, удаление

### Задание 62

Bonpoc:

Основными функциями редактирования текста являются:

Выберите один из 3 вариантов ответа:

1) выделению фрагментов текста

2) установка межстрочных интервалов

3) ввод текста, коррекция, вставка, удаление,

копирование. перемещение

## Задание 63

Bonpoc:

Рабочее поле - это:

Выберите один из 3 вариантов ответа:

1) пространство на экране дисплея для

создания документа и работы с ним

2) часть окна на экране дисплея,

предназначенная для вставки объектов

3) пространство на экране дисплея для

создания рисунков и диаграмм пользователя

## **Задание 64**

*Вопрос:*

Линейки прокрутки выводятся в рабочее поля окна, если:

*Выберите один из 3 вариантов ответа:*

1) режим вывода объекта в рабочее поле в виде крупных значков

2) режим вывода объекта в рабочее поле в виде мелких значков

3) выводимый объект на помещается в рабочее поле окна

## **Задание 65**

*Вопрос:*

Курсор - это:

*Выберите один из 3 вариантов ответа:*

1) короткая мигающая линия, показывающая позицию в рабочем поле для ввода символов 2) короткая мигающая линия, показывающая начало абзаца строки символов

3) короткая не мигающая линия,

показывающая позицию в рабочем поле для ввода символов

## **Задание 66**

*Вопрос:*

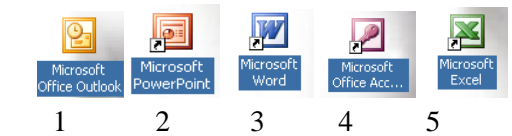

С помощью какой пиктограммы можно запустить редактор Word?

*Выберите один из 5 вариантов ответа:*

- 1) 1
- 2) 2
- 3) 3
- 4) 4
- 5) 5

### **Задание 67**

*Вопрос:*

Для чего предназначены клавиши прокрутки?

*Выберите один из 4 вариантов ответа:*

1) для изменения размеров документа

2) для выбора элементов меню

3) для быстрого перемещения по тексту

4) для оформления экрана

## **Задание 68**

*Вопрос:*

Укажите номера пиктограмм, выполняющих

указанное действие:

*Укажите соответствие для всех 4 вариантов ответа:*

- 1) открыть документ
- 2) печать документов
- 3) запись документа на диск
- 4) предварительный просмотр

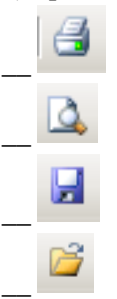

## **Задание 69**

*Вопрос:*

Укажите номера функций данных клавиш:

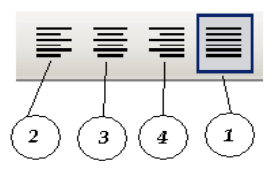

*Укажите порядок следования всех 4 вариантов ответа:*

- выравнивание по центру
- выравнивание по ширине
- \_\_ выравнивание по левому краю
- выравнивание по правому краю

## **Задание 70**

*Вопрос:*

Как называется совокупность программ, предназначенных для работы с электронными таблицами? *Выберите один из 3 вариантов ответа:*

- 1) табличный процессор
- 2) текстовый процессор
- 3) базы данных

## **Задание 71**

*Вопрос:*

Какая программа является системой управления базами данных?

*Выберите один из 5 вариантов ответа:*

- 1) Microsoft Excel
- 2) Microsoft Word
- 3) Microsoft Access
- 4) Microsoft Power Point
- 5) Microsoft Paint

## **Задание 72**

### *Вопрос:*

Выберите из приведенного списка три типа объектов, с которыми работает Access. Выберите несколько из 5 вариантов ответа:

- 1) таблицы
- 2) сведения
- 3) запросы
- 4) стили
- 5) формы

#### Задание 73

Bonpoc:

Что в БД называют полем?

Выберите один из 5 вариантов ответа:

 $1)$  ряд

- 2) столбец
- 3) строка
- 4) формула
- 5) ячейка

## Задание 74

#### Bonpoc:

Какие типы полей могут применяться в БД? Выберите несколько из 5 вариантов ответа:

- 1) текстовый
- 2) формульный
- 3) дата/время
- 4) числовой
- 5) MEMO

### Задание 75

#### Bonpoc:

Как называется объект на пересечении строки или столбца?

Выберите один из 5 вариантов ответа:

- 1) Ячейка
- 2) Строка
- 3) Столбец
- $4)$  O<sub>KHO</sub>
- 5) Пиктограмма

## Задание 76

*Bonpoc:* 

Какой клавишей заканчивается ввод формул B Excel?

Выберите один из 5 вариантов ответа:

 $1)$  Ctrl

- $2)$  Tab
- 3) Enter
- $4)$  Alt
- 5) Shift

### Задание 77

## Bonpoc:

Какие типы данных можно вводить в Excel?

Выберите несколько из 5 вариантов ответа:

- 1) Числа
- 2) Деление
- 3) Формулы
- 4) Текст
- 5) Сложение

## Задание 78

Bonpoc:

Без каких объектов не может существовать база данных:

Выберите один из 4 вариантов ответа:

- 1) без запросов;
- 2) без таблиц:
- 3) без форм;
- 4) без отчетов;

### Задание 79

Bonpoc:

Какие объекты можно вставлять в текстовые локументы?

Выберите несколько из 5 вариантов ответа:

- 1) шрифт
- 2) картинки
- 3) дату и время
- 4) Интернет
- 5) математические формулы

#### Задание80

Bonpoc:

Через какое меню производят вставку

объектов в текст?

Запишите ответ:

## Задание 81

Bonpoc:

Укажите порядок вставки отсутствующего на клавиатуре символа в текст

Укажите порядок следования всех 5

вариантов ответа:

- \_ открыть подменю Символ
- открыть меню Вставка
- по установить курсор в тексте
- нажать кнопку Вставить
- выбрать нужный символ

## Задание 82

Bonpoc:

Укажите порядок вставки фото изображения в текст

Укажите порядок следования всех 5 вариантов ответа:

- \_\_ установить курсор в текст
- открыть подменю Рисунок

## \_\_ открыть меню Вставка

\_\_ выбрать нужный файл и нажать Вставить \_\_ выбрать нужную папку

## **Задание 83**

*Вопрос:*

Какую кнопку следует нажать, чтобы вставить объект WordArt? *Выберите один из 5 вариантов ответа:*

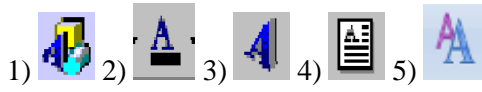

## **Задание 84**

## *Вопрос:*

Модем -это…, согласующее работу…и телефонной сети. (Вставь вместо многоточий соответствующие слова)

*Выберите один из 4 вариантов ответа:*

1) устройство, программы

2) программа, компьютер

3) устройство, компьютера

4) устройство, дисковода

## **Задание 85**

*Вопрос:*

Rambler.ru является:

*Выберите один из 4 вариантов ответа:*

1) web-сайтом;

2) браузером;

3) поисковый сервером

4) программой, обеспечивающий доступ в Интернет

### **Задание 86**

*Вопрос:*

Браузер -это…

*Выберите один из 4 вариантов ответа:*

1) сервер Интернета;

- 2) почтовая программа;
- 3) средство создания Web -страниц;
- 4) средство просмотра Web-страниц

## **Задание 87**

*Вопрос:*

Выберите номера перечисленных устройств, необходимых для подключения ПК к Интернету?

1-сетевая плата; 2-сетевой адаптер; 3 модем; 4- телефон; 5-системное ПО *Изображение:*

*Выберите один из 4 вариантов ответа:* 1) 3,4,5 2) 2,3,4,5

3) 1,3,4

## 4) 1,4,5

**Задание 88**

### *Вопрос:*

Глобальная компьютерная сеть - это: *Выберите один из 4 вариантов ответа:* 1) информационная система с гиперсвязями; 2) множество компьютеров, связанных каналами передачи информации и находящихся в пределах одного помещения; 3) система обмена информацией на определенную тему;

4) совокупность локальных сетей и компьютеров, расположенных на больших расстояниях и соединенные в единую систему.

## **Задание 89**

*Вопрос:*

Создание сетей предполагает

*Выберите один из 4 вариантов ответа:*

1) Экономию ресурсов

2) Улучшение работы компьютера

- 3) Повышение скорости работы компьютера
- 4) Снижение скорости работы компьютера

## **Задание 90**

*Вопрос:*

Экономия ресурсов сетей достигается такими путями:

*Выберите несколько из 5 вариантов ответа:* 1) сеть обеспечивает быстрый доступ к разным источникам

2) сеть уменьшает избыточность ресурсов

3) сеть обеспечивает беспрепятственный

доступ к информации

4) общее использование программ (лицензионных)

## 5) общее использование принтеров ,модемов

### **Задание 91**

*Вопрос:* Типы сетей *Выберите несколько из 5 вариантов ответа:* 1) Превентивные 2) Локальные 3) Корпоративные 4) Муниципальные 5) Глобальные

#### **Задание 92** *Вопрос:*

Какая программа предназначена для создания презентации?

#### *Запишите ответ:*\_\_\_\_\_\_\_\_\_\_\_\_

## **Задание 93**

*Вопрос:*

Какой процесс в программе "Презентации" оживляет объекты и слайды?

*Выберите один из 4 вариантов ответа:*

- 1) переходы
- 2) анимация
- 3) показ слайдов
- 4) гиперссылки
- **Задание 94**

#### *Вопрос:*

Выберите правильные адреса ячеек

электронной таблицы

*Выберите несколько из 5 вариантов ответа:* 1) А45

- 2) Ж136
- 3) СС81
- 4) CD4512
- 5) 2А

#### **Задание 95**

*Вопрос:*

Отдельным элементом рабочей книги ЭТ является:

*Выберите один из 5 вариантов ответа:*

- 1) лист
- 2) ячейка
- 3) столбец
- 4) строка
- 5) диапазон ячеек

## **Задание 96**

*Вопрос:*

Что из перечисленного является объектом электронной таблицы?

*Выберите несколько из 7 вариантов ответа:*

- 1) Диаграмма
- 2) Блок ячеек
- 3) Строка
- 4) Запрос
- 5) Столбец
- 6) Регистрационный номер

## 7) Книга

#### **Задание 97**

*Вопрос:*

При помощи какой клавиши производят переход на новый абзац? *Выберите один из 4 вариантов ответа:* 1) Shift 2) Enter 3) Ctrl 4) Tab **Задание 98** *Вопрос:* Какой процесс называют форматированием? *Выберите один из 4 вариантов ответа:* 1) придание тексту красивого вида 2) придание тексту печатного вида 3) придание тексту читаемого вида 4) придание тексту грамотного вида **Задание 99** *Вопрос:* Выберите верную запись формулы для электронной таблицы: *Выберите один из 4 вариантов ответа:* 1) C3+4\*D4 2) C3=C1+2\*C2 3) A5B5+23  $4) = A2*A3-A4$ 

## **Задание 100**

#### *Вопрос:*

Чему будет равно значение ячейки С1, если в нее ввести формулу =А1+B1:

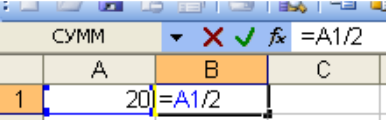

*Выберите один из 4 вариантов ответа:*

- 1) 20
- 2) 15
- 3) 10 4) 30

## **ПРАКТИЧЕСКИЕ ЗАДАНИЯ**

## **Пояснительная записка**

Данные практические задания предназначены для проведения промежуточной аттестации студентов. Практические задания составлены в соответствии с рабочей программой и включают следующие разделы:

- **Информационная деятельность человека***;*
- **Информация и информационные процессы***.*
- **Средства информационно-коммуникационных технологий;**
- **Технологии создания и преобразования информационных объектов;**
- **Телекоммуникационные технологии.**

## **Критерии оценки выполненного практического задания:**

Оценка 5 ставится за работу, выполненную полностью без ошибок и недочётов.

Оценка 4 ставится за работу, выполненную полностью, но при наличии в ней не более одной негрубой ошибки и одного недочёта, не более трёх недочётов.

Оценка 3 ставится, если студент правильно выполнил не менее 2/3 всей работы или допустил не более одной грубой ошибки и двух недочётов, не более одной грубой и одной не грубой ошибки, не более трёх негрубых ошибок, одной негрубой ошибки и трёх недочётов, при наличии четырёх-пяти недочётов.

Оценка 2 ставится, если число ошибок и недочётов превысило норму для оценки 3 или правильно выполнено менее 2/3 всей работы.

Оценка 1 ставится, если студент совсем не выполнил ни одного задания.

### **Задание 1.**

**1**. Зайти в папку Мои документы.

**2**. Заархивировать файлы с расширением *doc в* архив с именем DOCUM (тип архива — RAR).

**3**. Просмотреть содержимое созданного архива.

**4**. Заархивировать все файлы с расширением *doc* в архив с именем DOCUM (тип архива — ZIP).

**5**. Сравнить размеры двух архивов и определить, какой из форматов лучше сжимает файлы данного типа.

**6**. Создать в папке Мои документы папки NEW1 и NEW2.

**7**. Заархивировать некоторые файлы из папки Мои документы в многотомный архив с именем MYARCHIV и поместить его в папке NEW1.

**8**. Заархивировать все файлы с расширением *jpg* в самораспаковывающийся архив с именем PAPER, поместив его в папке NEW2.

**Задание 2.** Найти ответы на вопросы, используя поисковый сервер Rambler *[\(http://www.rambler.ru\)](http://www.rambler.ru/)*  или Yandex *[\(http://www.yandex.ru\)](http://www.yandex.ru/).* Указать адрес источника информации.

1) Где и когда проводилась последняя Всероссийская олимпиада по информатике? Кто стал победителем олимпиады?

2) Где и когда проводилась последняя международная олимпиада по информатике? Каков состав российской команды и ее результат?

Задание 3. Заполнить пропуски числами:

| ⌒<br>ີ | Кбайт | $=$ | байт | $=$ | ОИТ |
|--------|-------|-----|------|-----|-----|
|        |       |     |      |     |     |

**Задание 4.** Опишите словесно алгоритм приготовления чая.

**Задание 5.** Опишите алгоритм приготовления яичницы в виде блок-схемы.

**Задание 6.** Опишите алгоритм перехода улицы со светофором

**Задание 7**. Перевести число **43<sup>10</sup>** из десятичной системы счисления в **двоичную** систему счисления. Перевести число **35<sup>10</sup>** из десятичной системы счисления в **восьмеричную** системы счисления.

**Задание 8.** Перевести число **1100101<sup>2</sup>** из двоичной системы счисления в десятичную систему счисления. Перевести число **В3<sup>16</sup>** из шестнадцатеричной системы счисления в **десятичную** систему счисления

**Задание 9.** С помощью браузера загрузите страницу поисковой системы mail.ru и узнайте в каком году вышла передача «Поле чудес». Кто ее первый ведущий. Информацию скопируйте в текстовый документ, сохраните фотографии первого ведущего.

**Задание 10.** Загрузите страницу электронного словаря В. Даля – [www.slovardalja.ru.](file:///C:/Users/Юра/AppData/Roaming/Microsoft/AppData/Roaming/Microsoft/Word/www.slovardalja.ru) В текстовое поле **Поиск по словарю:** введите слово, лексическое значение которого вам нужно узнать: рутина, гавот, фарворка, набель, дайга. Скопируйте результат в текстовый документ.

**Задание 11**. С помощью браузера Internet Explorer загрузите страницу поисковой системы [yandex.ru](file:///C:/Users/Юра/AppData/Roaming/Microsoft/AppData/Roaming/Microsoft/Word/yandex.ru) и узнайте следующую информацию: Когда была оформлена первая запись в «Книге рекордов Гиннеса", проиллюстрируйте свой ответ и сохраните информацию в текстовом документе.

**Задание 12**. С помощью браузера Mozilla Firefox загрузите страницу поисковой системы [rambler.ru](file:///C:/Users/Юра/AppData/Roaming/Microsoft/AppData/Roaming/Microsoft/Word/rambler.ru) и узнайте что такое трансивер, для чего он используется.

**Задание 13.** Зайдите на сайт<http://postindex.yp.ru/rus/nd16880> и найдите свой **почтовый индекс.**

**Задание 14.** Найти список **основного состава** футбольного клуба **«Спартак»** (Москва). Скопируйте результат в текстовый документ. Сохраните иллюстрации

**Задание 15.** Зарегистрируйте почтовый ящик электронной почты на [yandex.ru](file:///C:/Users/Юра/AppData/Roaming/Microsoft/AppData/Roaming/Microsoft/Word/yandex.ru) и отправьте письмо преподавателю по адресу: [tatashes@mail.ru](mailto:tatashes@mail.ru) с анализом выполненной работы.

**Задание 16.** Зайдите на сайт [http://www.gismeteo.ru](http://www.gismeteo.ru/) и узнайте **погоду** на ближайшие трое суток в вашем населённом пункте. Скопируйте результат в текстовый документ. Сохраните иллюстрации.

**Задание 17.** Зайдите на сайт **Российских железных** дорог [http://www.rzd.ru](http://www.rzd.ru/) и найдите информацию о **расписании** и **наличии** билетов на завтрашний день на поезда, идущие по маршруту Иркутск-Москва. Скопируйте результат в текстовый документ. Сохраните иллюстрации.

**Задание 18**. Используя таблицу символов, записать последовательность десятичных числовых кодов в кодировке Windows для своих ФИО, названия улицы, по которой проживаете. Таблица символов отображается в редакторе MS Word с помощью команды: вкладка *Вставка→Символ→Другие символы.*

**Задание 19. .** Используя стандартную программу *БЛОКНОТ*, определить, какая фраза в кодировке Windows задана последовательностью числовых кодов

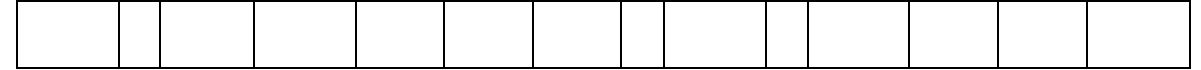

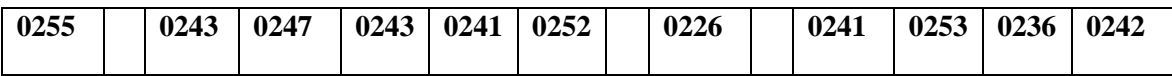

## **Задание 20.**

- 1. Откройте программу Enternet Explorer.
- 2. Загрузите страницу электронного словаря Promt– [www.ver-dict.ru.](http://www.ver-dict.ru/)
- 3. Из раскрывающегося списка выберите *Русско-английский словарь*.
- 4. В текстовое поле *Слово для перевода***:** введите слово, которое Вам нужно перевести.
- 5. Нажмите на кнопку *Найти*.
- 6. Занесите результат в следующую таблицу:

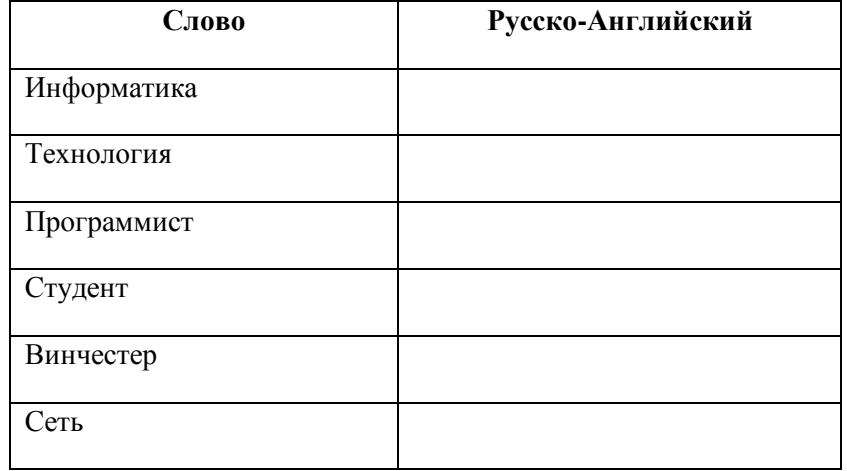

## **Задание 21.**

1. Загрузите страницу электронного словаря– www.efremova.info.

2. В текстовое поле *Поиск по словарю***:** введите слово, лексическое значение которого Вам нужно узнать.

- 3. Нажмите на кнопку *Искать*. Дождитесь результата поиска.
- 4. Занесите результат в следующую таблицу:

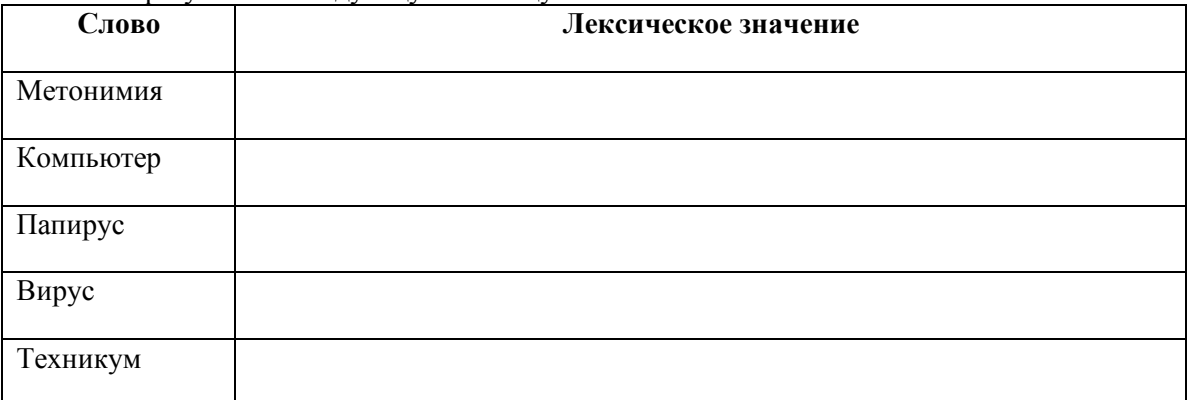

**Задание 22.** С помощью одной из поисковых систем найдите информацию и занесите ее в таблицу:

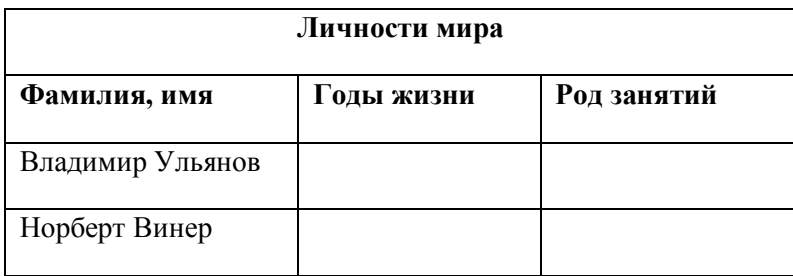

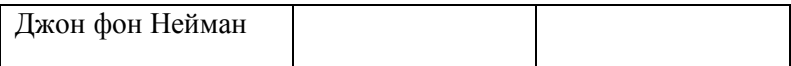

## **Задание 23.**

- 1. Создать папку с именем Экзамен.
- 2. В созданной папке создать папку с именем своя фамилия.

3. В папке с именем – своя фамилия создать текстовый документ. Сохранить его под любым именем.

- 4. Создать еще одну папку с именем ГАПОУ БТОТиС.
- 5. Скопировать папку Экзамен в папку ГАПОУ БТОТиС.
- 6. Создать в папке ГАПОУ БТОТиС.
- 6. документ Word.
- 7. Создать текстовый документ «Информатика» в папке ГАПОУ БТОТиС.

**Задание 24.** Вычислите значения арифметических выражений в программе QBasic:

a) 
$$
23 + 4 * 20 - \frac{16}{2}
$$
;

 $(23 + 4) * 17 - (16 + 10)^2;$ 

$$
B) 23 - 4 * (8 - 1) + 53 - (6 + SIN(\pi/2));
$$

$$
r) 23 + 4 * (20 - \frac{16}{2});
$$

$$
\text{A}) 14,2*(4-\text{COS}(\pi))-\frac{5}{2}.
$$

**Задание 25.** В среде программирования QBasic составить программу для вычисления первой космической скорости по формуле  $v = \sqrt{2gR}$ , где  $v$  – скорость спутника,  $g$  – ускорение силы тяжести, *R* – радиус орбиты. Проверить работу программы для любой комбинации чисел.

### **Задание 26.**

*Практическое задание.* Форматирование текста.

Скопируйте файл **Приложение 1,** откройте его и выполните следующие действия:

4.1. Заголовок оформите в виде объекта **WordArt** (т.е. графического заголовка);

4.2. Кроме заголовка и цитаты, весь текст выровняйте по ширине.

4.3. Шрифт Times New Roman, 14пт; цвет текста - синий. Междустрочный интервал - 1,5 пт.

- 4.4. Отступ красной строки 1,25 см.
- 4.5. Поля: левое и правое 2 см, верхнее и нижнее 2 см.
- 4.6. В верхнем колонтитуле напишите свою фамилию и имя.
- 4.7. Создайте границу (рамку) страницы.
- 4.8. Вставьте подходящий рисунок**.**
- 4.9.Вставьте номер страницы (внизу, посередине).

## **Задание № 27**

*Практическое задание.* Работа в MS Publisher.

Составьте свою визитную карточку в программе MS Publisher.

## **Задание № 28**

*Практическое задание.* Работа в MS PowerPoint.

Создать презентацию (не менее 5 слайдов разного типа). Произвести настройку анимации.

Сохранить как Презентацию в C:\Мои документы\Свободная.ppt.

## **Задание № 29**

*Практическое задание* с использованием функций минимума, максимума, суммы и др. в среде электронных таблиц.

В таблицу собраны данные о крупнейших озерах мира:

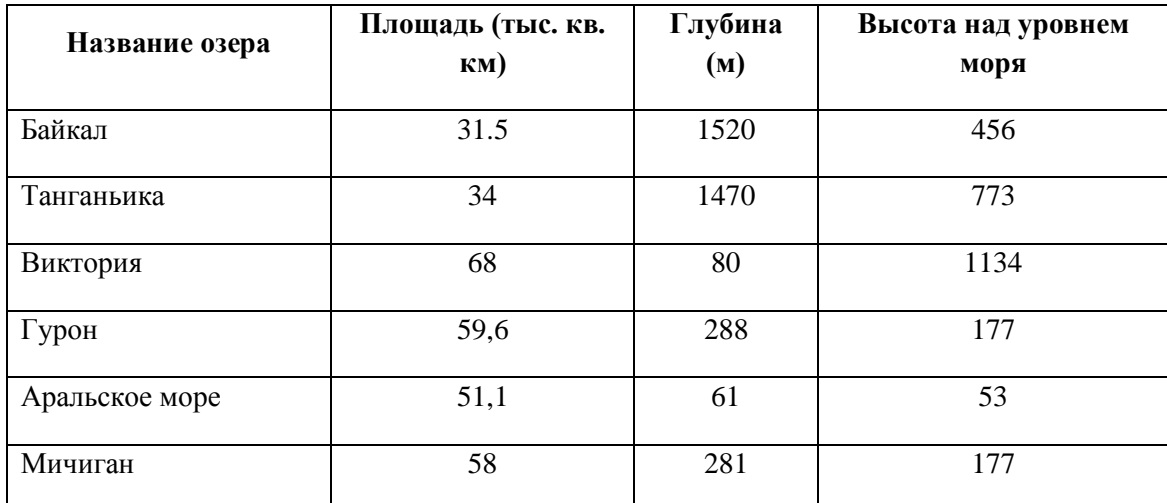

Найти глубину самого мелкого озера, площадь самого обширного озера и среднюю высоту озер над уровнем моря.

### **Задание № 30**

*Практическое задание* с использованием функций минимума, максимума, суммы и др. в среде электронных таблиц.

Дана таблица «Антропометрические данные учащихся группы». Необходимо рассчитать средний рост и вес учащихся группы, вычислить самого высокого и самого низкого учащегося.

Исходная таблица имеет вид:

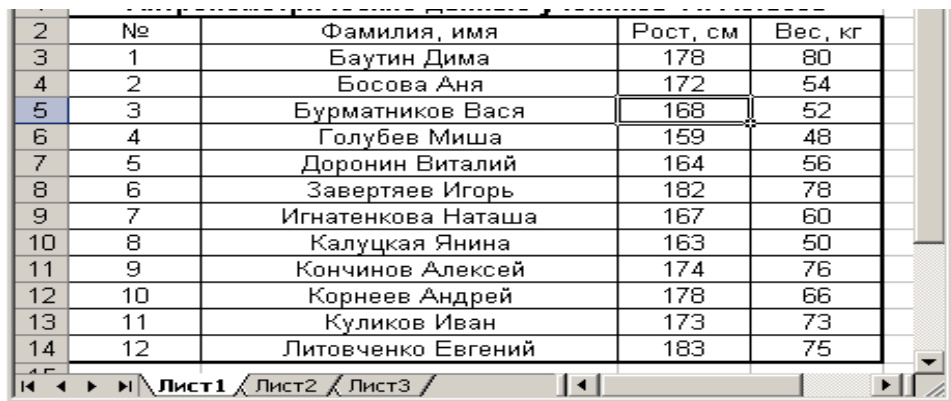

## **Задание № 31**

*Практическое задание.* Формирование запроса на поиск данных в среде системы управления базами данных.

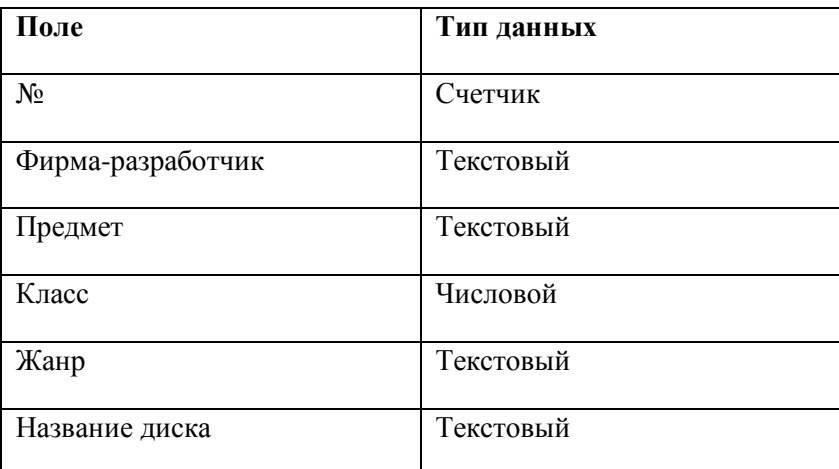

База данных «Медиатека» содержит следующие поля:

Пример заполнения базы данных «Медиатека»:

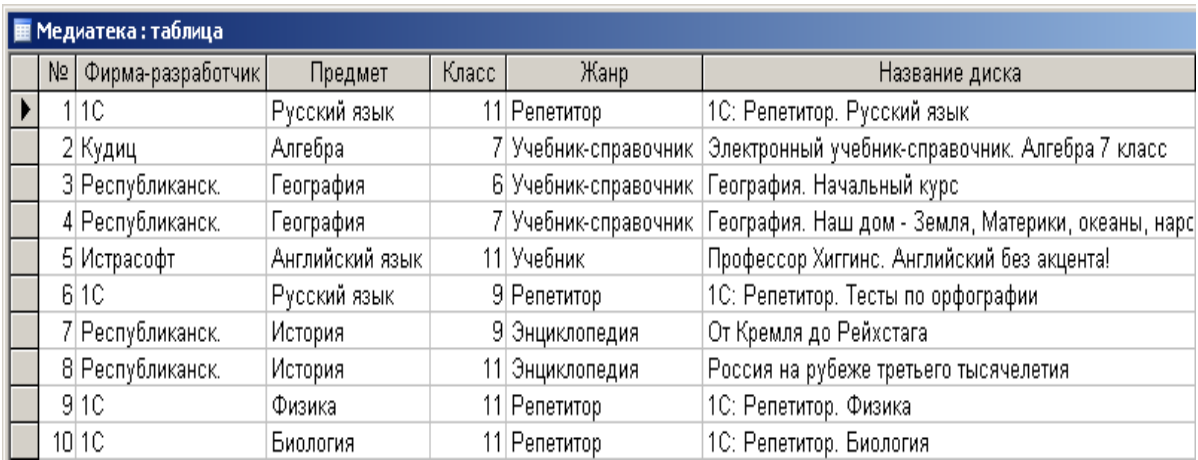

Создайте запросы:

1. Найти все диски, предназначенные для учеников 9 класса.

2. Найти все диски, разработанные фирмой 1С.

## **Задание № 32**

*Практическое задание.* Форматирование текста.

Выполните форматирование текста, представляющего собой фрагмент инструкции по охране труда. (Приложение 2):

1) Для заголовка (первая строка текста) примените шрифт Courier New, размер шрифта 14,полужирный, выравнивание по центру страницы.

2) Выделите текст раздела 2 и установите маркерами позицию первой строки абзаца 1,5 см, а позиции последующих строк 0,5 см.

3) К разделу 3 примените шрифт Arial, размер шрифта 12, курсив, выравнивание по ширине страницы.

4) В параметрах страницы установите зеркальные поля и альбомную ориентацию.

5) Сохранить документ C:\Мои документы\Работа.doc.

## **Задание № 33**

*Практическое задание.* Работа в MS Publisher.

Создать брошюру в программе MS Publisher – приглашение на открытие компьютерного магазина.

## **Задание № 34**

*Практическое задание.* Создание, редактирование, форматирование, сохранение и распечатка таблицы в среде текстового редактора.

В текстовом процессоре Word создайте следующую таблицу:

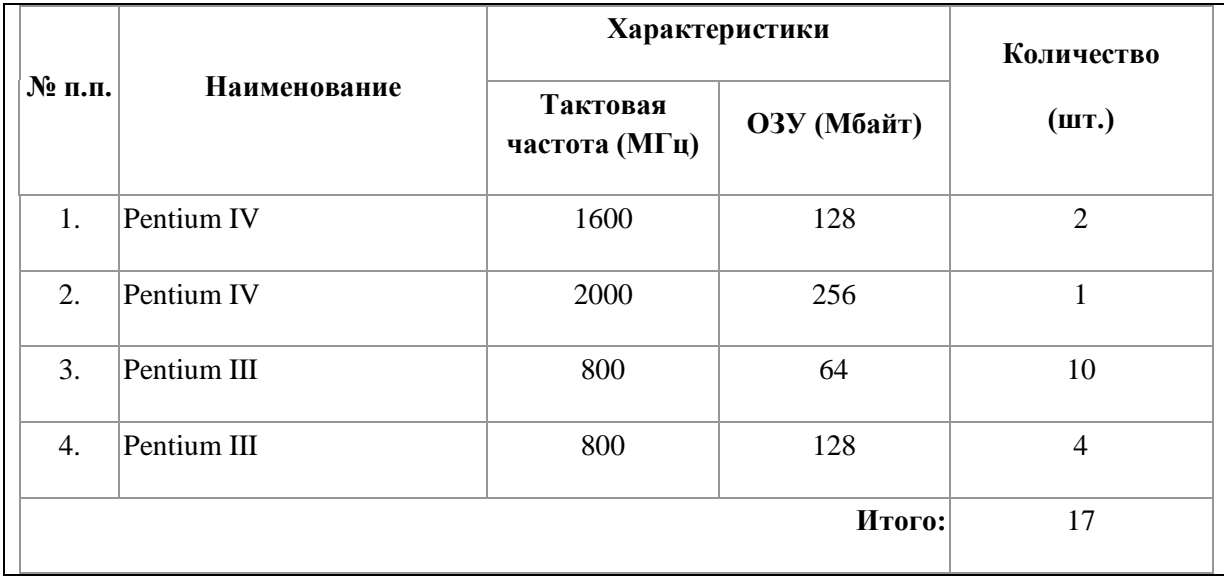

### **Задание № 35**

*Практическое задание* с использованием функций минимума, максимума, суммы и др. в среде электронных таблиц.

Для проведения эксперимента выбраны 10 районов Московской области. Известны засеваемые площади и средняя урожайность по району. Создать таблицу по образцу:

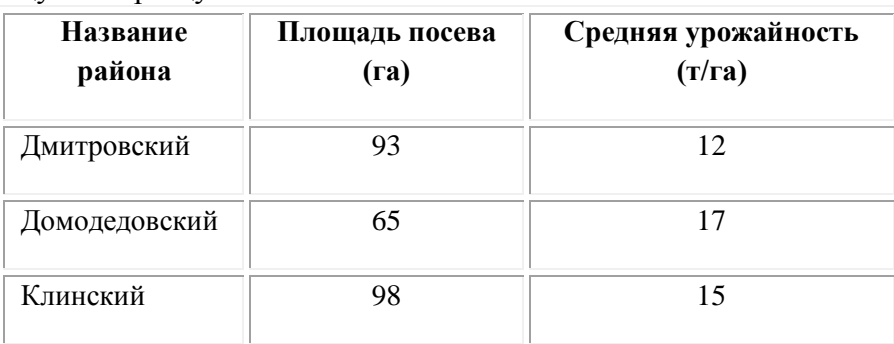

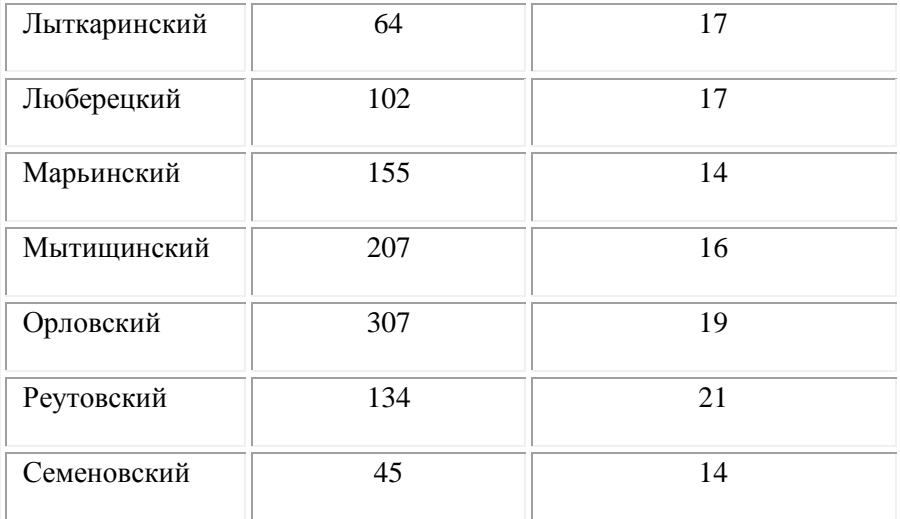

1. Определить среднюю урожайность по всем районам.

2. Определить район с самой большой и самой маленькой площадью посева. **Задание № 36**

*Практическое задание.* Создание, редактирование, форматирование, сохранение текстового документа в среде текстового редактора.

1) Создайте в текстовом редакторе Word документ, приведенный ниже, задав следующие параметры:

a) параметры страницы: все поля по 1,5 см, размер бумаги A4, ориентация книжная;

б) абзацный отступ 0 см;

в) для заголовка: по центру, Arial, 14, полужирный;

для первого абзаца: по левому краю, Arial, 12, полужирный;

для второго абзаца: по правому краю, Times New Roman, 12, курсив;

для третьего абзаца: по ширине, Comic Sans, 13, подчеркнутый;

для четвертого абзаца: по центру, Times New Roman, 12, полужирный, курсив.

2) Сохраните данный текстовый документ под именем vopr11\_2.doc

# **Принтеры**

**Для вывода документа на бумагу к компьютеру подключается печатающее устройство – принтер. Существуют различные типы принтеров.**

*Матричный принтер печатает с помощью металлических иголок, которые прижимают к бумаге красящую ленту.*

<u>Струйный принтер наносит буквы на бумагу, распыляя над ней капли жидких чернил.</u> С его помощью создаются не только черно-белые, но и цветные изображения.

*В лазерном принтере для печати символов используется лазерный луч. Это позволяет получать типографское качество печати.*

## **Задание № 37**

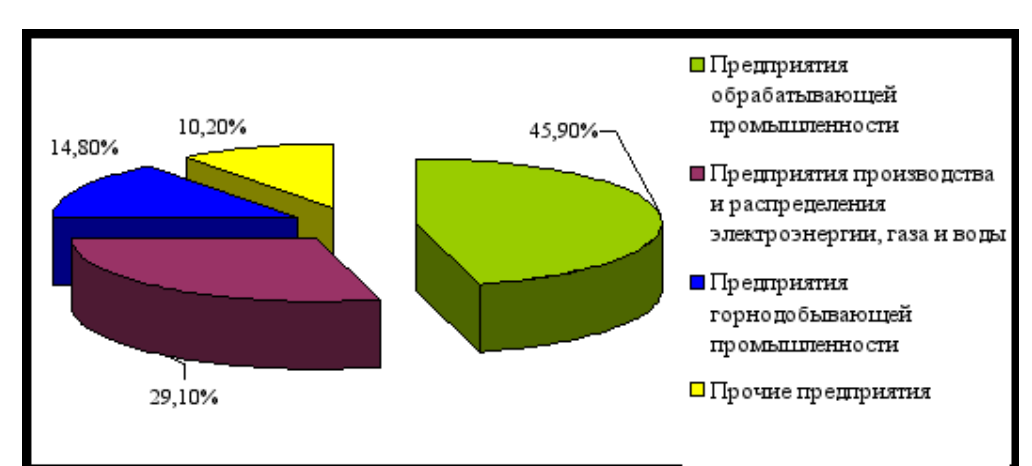

*Практическое задание.* Работа в среде электронных таблиц.

По представленным данным создать таблицу в Microsoft Excel и отформатировать ее. Назвать лист Удельный вес. По данным таблицы построить круговую диаграмму и гистограмму (столбчатую). Диаграммы оформить. Сделать подписи данных. **Задание № 38**

*Практическое задание.* Создание, редактирование, форматирование, сохранение текстового документа в среде текстового редактора.

1) Создайте в текстовом редакторе Word документ, приведенный ниже, задав следующие параметры:

a) параметры страницы: все поля по 1,5 см, размер бумаги A4, ориентация книжная;

- б) абзацный отступ 0 см;
- в) для заголовка: по центру, Verdana, 15, полужирный;

для первого абзаца: по левому краю, Arial, 12, полужирный;

для второго абзаца: по центру, Times New Roman, 14, курсив;

для третьего абзаца: по ширине, Comic Sans, 13, полужирный, курсив.

1) Сохраните данный текстовый документ под именем vopr13\_2.doc.

#### **Сканер**

**[Сканер](http://www.003.ru/list/7340/1.html) - это электронно-механическое устройство, предназначенное для перевода графической информации различного характера в компьютерный (цифровой) вид для последующего ее редактирования или для вывода ее на печать.**

*Одна из самых важных характеристик любого сканера - его разрешение. Чем оно больше, тем более мелкие детали изображения вы сможете отсканировать с приемлемым качеством.*

## Залание № 39

Практическое задание. Формирование запроса на поиск данных в среде системы управления базами ланных

1) Создать структуру таблицы базы данных «Студенты», содержащую следующие поля: фамилия, имя, группа, адрес, год рождения, рост.

2) В режиме таблицы ввести в базу данных 5 записей о студентах вашей группы (значения полей можно задавать произвольно).

3) Вывести на экран поля «фамилия», «имя», «группа» для студентов, рост которых выше 175 см (использовать запрос), отсортировав их в алфавитном порядке фамилий. Залание № 40

Практическое задание. Создание коллажа в программе Фотошоп.

Изображение птеродактиля из рисунка Птеродактиль јрд добавьте на рисунок Мамонт јрд.

#### Залание № 41

Практическое задание на создание Web-страницы.

С помощью программы MS Word создайте личную страницу студента для сайта.

## Залание № 42

Практическое задание. Создание, редактирование, форматирование, сохранение текстового документа в среде текстового редактора.

1) Создайте в текстовом редакторе Word документ, приведенный ниже, задав следующие параметры:

а) параметры страницы: все поля по 2,0 см, размер бумаги А4, ориентация книжная;

б) для заголовка: использовать вставку WordArt;

для первого абзаца: по ширине, Comic Sans, 14, полужирный, курсив;

для второго абзаца: использовать нумерацию, Times New Roman, 14, обычный, выделяя при этом названия компьютеров жирным.

2) Сохраните ланный текстовый локумент под именем vopr17 2.doc

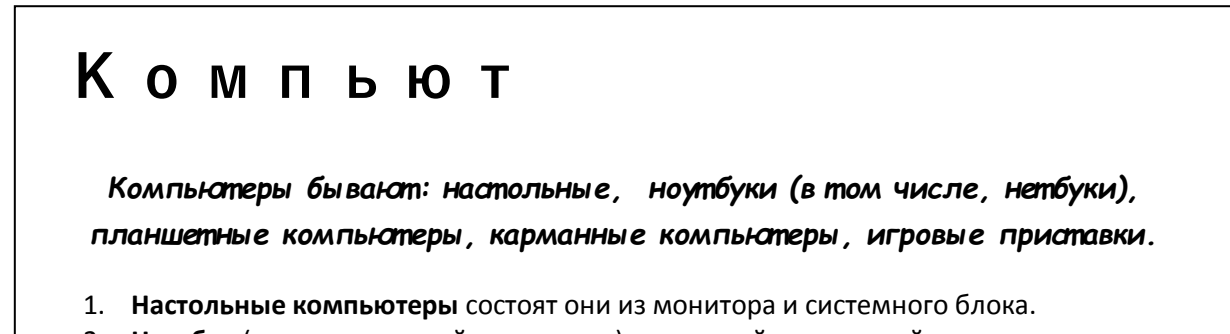

### **Задание № 43**

*Практическое задание* с использованием мастера диаграмм в среде электронных таблиц.

Создайте таблицу пор образцу:

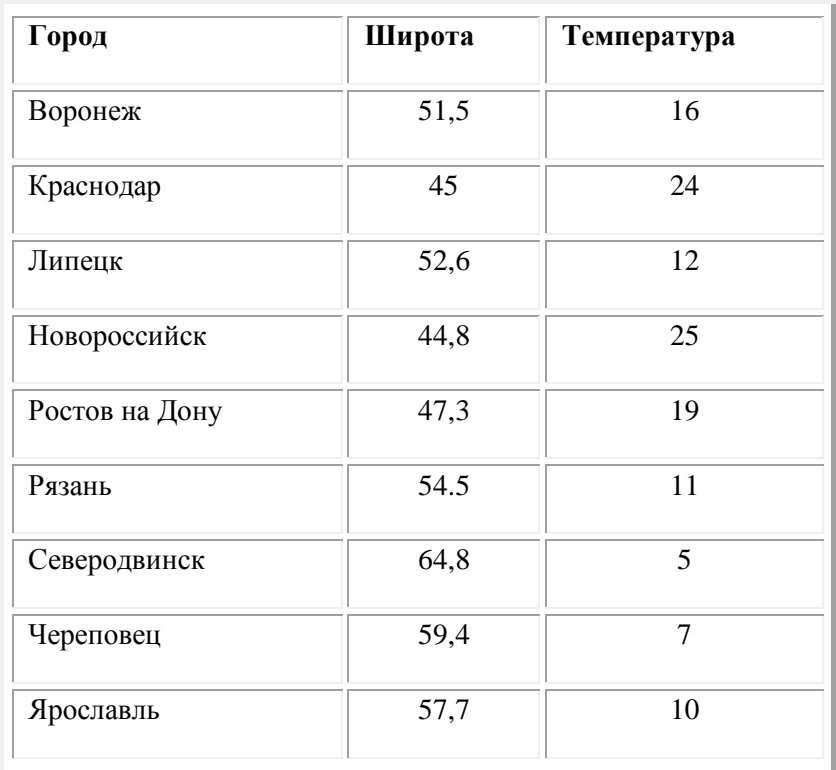

Необходимо построить график зависимости дневной температуры за последнюю неделю марта в различных городах европейской части России. **Задание № 44**

*Практическое задание* на поиск информации.

Зайдите на сайт турагентства по адресу [http://agency.travelplus.ru.](http://agency.travelplus.ru/) Изучите возможности организации турпоездок на ближайший месяц по России. Сохраните ближайшие туры в текстовом документе.

## **Задание № 45**

*Практическое задание.* Формирование запроса на поиск данных в среде системы управления базами данных.

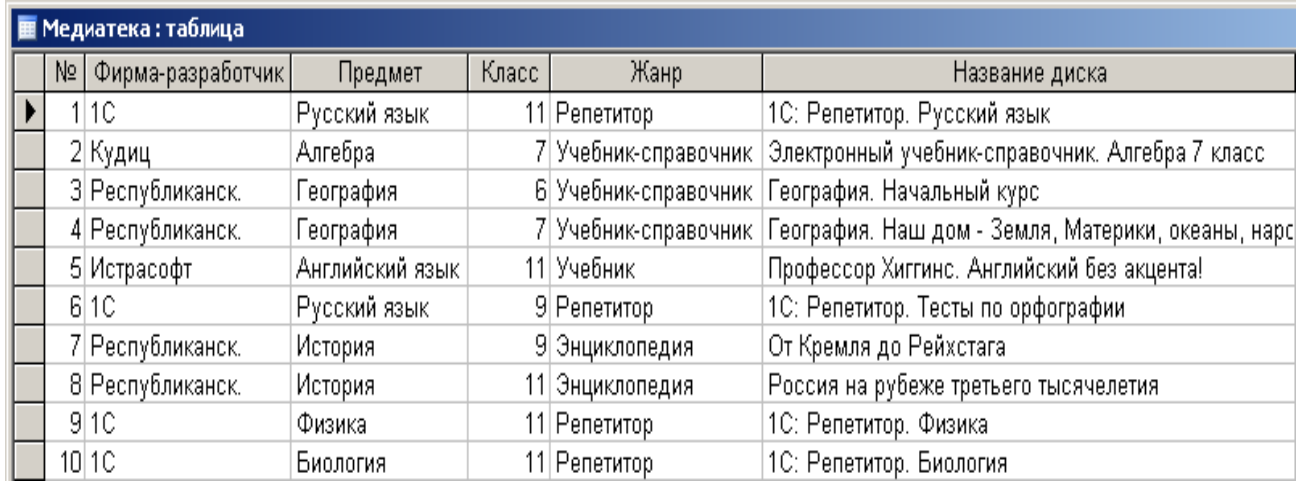

Создайте и заполните базы данных «Медиатека» по образцу:

Создайте запросы:

1. Какие диски предназначены для изучения русского языка?

2. Какими энциклопедиями можно воспользоваться для подготовки реферата по истории? **Задание № 46**

*Практическое задание.* Создание презентации в Power Point.

Создайте мультимедийную презентацию по теме «Открытия, совершенные женщинами»». Информацию найдите в сети Интернет. Презентация должна соответствовать требованиям, предъявляемым к учебным презентациям, содержать не менее 5 слайдов, титульную страницу, оглавление, оформленное при помощи гиперссылок, слайд с информацией о создателе. Примените к объектам эффекты анимации.

### **Задание №47**

*Практическое задание* на использование общих ресурсов сети Интернет.

Зарегистрируйтесь в системе Skype, настройте систему, найдите в системе одногруппников. Добавьте их свои Контакты. Осуществите видео-звонок преподавателю.

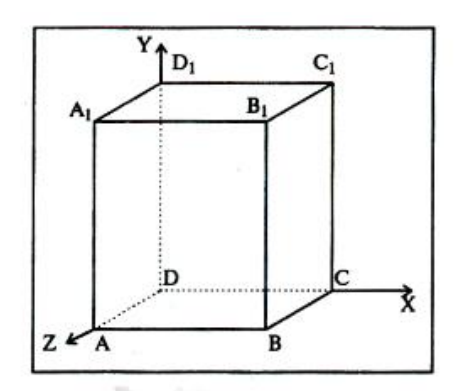

#### **Задание № 48**

*Практическое задание.* Создание и редактирование рисунка в среде текстового редактора.

#### **Задание № 49**

*Практическое задание.* Форматирование текста.

Создайте в текстовом редакторе документ и напишите в нем следующий текст, точно воспроизведя все форматирование текста, имеющееся в образце. Данный текст должен быть написан шрифтом, имеющим засечки, например, Times. Заголовок выровнен по центру и выделен жирным курсивом, используется шрифт 16 пунктов. Основной текст записан шрифтом размером 14 пунктов, выровнен по ширине, и первая строка абзаца имеет отступ в 1 см. В тексте есть слова, выделенные жирным шрифтом и курсивом. При этом допустимо, чтобы ширина вашего текста отличалась от ширины текста в примере. Текст сохраните на Рабочем столе под именем doc\_name.

#### *Весёлые аттракционы!*

Здесь Вы найдёте аттракционы для любых праздников и мероприятий, начиная с Вашего дня рождения или дня рождения Вашей фирмы, фестиваля, заканчивая аттракционами для шупрограмм.

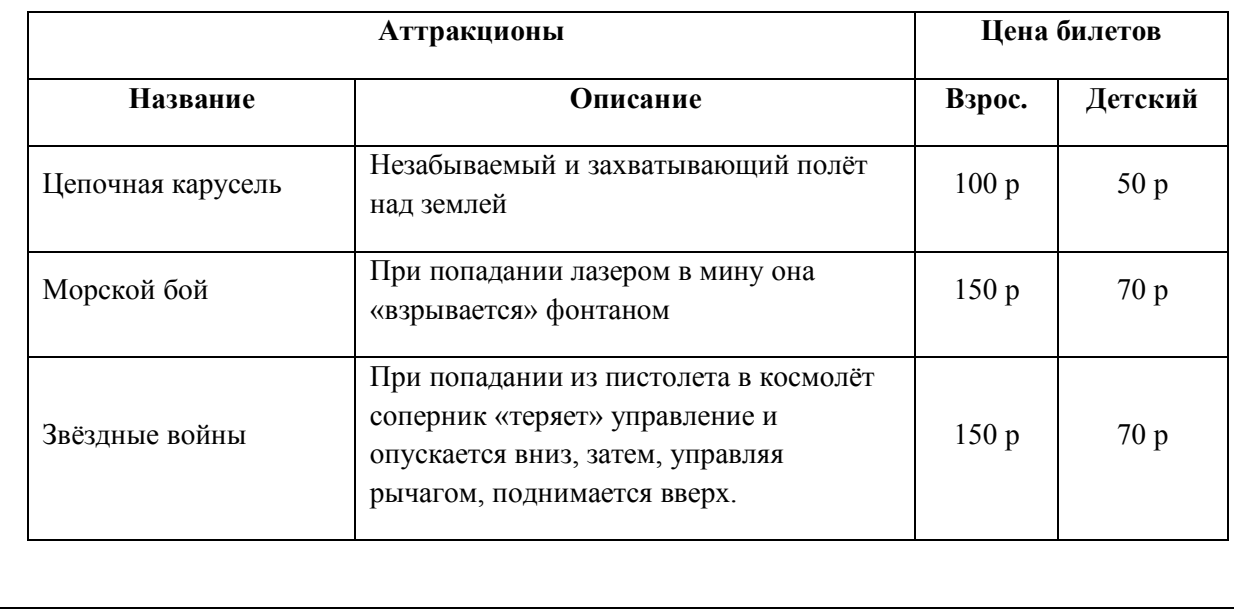

## **Задание № 50**

*Практическое задание.* Формирование запроса на поиск данных в среде системы управления базами данных.

Создайте и заполните БД по образцу:

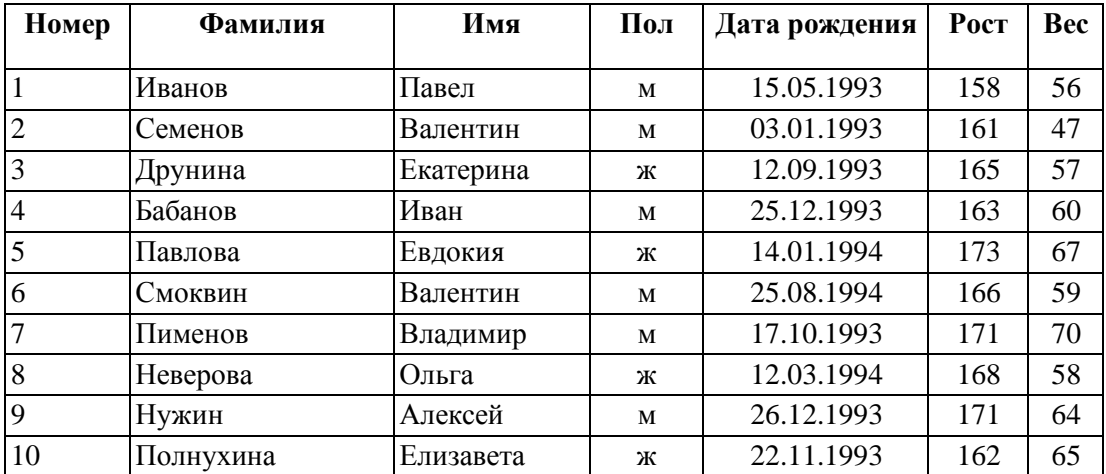

Задание:

1. Сформировать запрос, который бы выводил всех «Валентин»

2. Сформировать запрос, который бы выводил всех женщин.

### **Задание № 51**

*Практическое задание.* Поиск информации в сети Интернет.

Найдите в Интернет два закона РФ, регулирующие деятельность в области информационных технологий. Сохраните каждый из них в отдельном текстовом файле под названиями "sow1" и "sow2". Создайте собственную (в названии Имя\_Фамилия) папку и поместите файлы в нее. Используя архиватор, установленный на компьютере создайте архив с расширением .zip. Скопируйте архив на флэш накопитель, перенесите его на другой компьютер, разархивируйте и проверьте содержимое на вирусы.

### **Задание № 52**

*Практическое задание.* Работа в Movie Maker.

Сформируйте Сборник из фотоизображений в Movie Maker. Подберите музыку к слайдам. Смонтируйте слайд-фильм, используя различные видеоэффекты и переходы на тему «Мой город Байккальск»

### **Задание № 53**

*Практическое задание.* Поиск информации в сети Интернет.

Создайте презентацию на тему «Памятники Санкт-Петербурга». Информацию найдите в сети Интернет. Презентация должна соответствовать требованиям, предъявляемым к учебным презентациям, содержать 5 слайдов, в которые входит: содержание, оформленное при помощи гиперссылок, список ресурсов, а также титульный слайд с информацией о создателе.